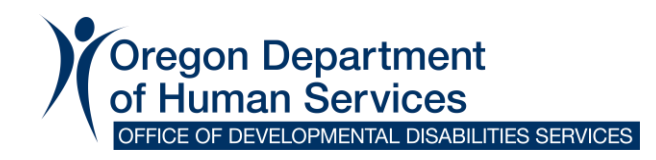

# **DocuSign PowerForms Cheat Sheet**

Access the appropriate forms using links provided below. Senders will need to enter their name and email address and the names and email addresses of all other recipients **before** accessing the form.

*Each form contains additional instructions above the Services Coordinator/Personal Agent information.*

#### **[Change Form](https://powerforms.docusign.net/03c7f2f1-6f02-4153-b75b-f2942c262331?env=na4&acct=f298cb6d-6c1e-4a7a-85f9-1d094fbc9501&accountId=f298cb6d-6c1e-4a7a-85f9-1d094fbc9501&recipientLang=en)**

- Complete the form as you normally would.
- The electronic form is only used to gather signatures.
- Upload completed Change Form after accessing the PowerForm. The form notes where attachments can be uploaded.
- Recipients can view attachments as they scroll down the form.
- The name of the individual receiving services automatically populates **after** the form is submitted.
	- o *You will not see the name when you initiate the form; recipients will see their name after it is sent.*
- Review the change form with the individual and ask for their agreement/consent to the plan before sending it out for signatures.

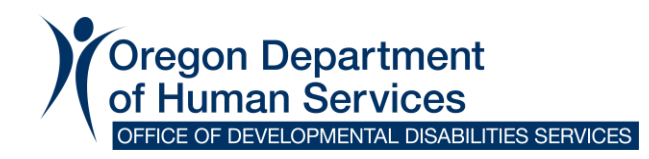

## **Individual Support Plan (ISP)**

**[ISP one signature page:](https://powerforms.docusign.net/424fd013-163f-436f-9f70-c8f68c97269b?env=na4&acct=f298cb6d-6c1e-4a7a-85f9-1d094fbc9501&accountId=f298cb6d-6c1e-4a7a-85f9-1d094fbc9501&recipientLang=en)** all recipients sign on one page

**[ISP two signature pages:](https://powerforms.docusign.net/aaf88f41-1feb-46c5-9630-77c529dad7ab?env=na4&acct=f298cb6d-6c1e-4a7a-85f9-1d094fbc9501&accountId=f298cb6d-6c1e-4a7a-85f9-1d094fbc9501&recipientLang=en)** Individual/Guardian sign on one page, all other recipients sign on the second page

- Complete the ISP form as you normally would.
- The electronic form is only used to gather signatures.
- Upload the completed ISP after accessing the PowerForm. The form notes where attachments can be uploaded.
- Recipients can view attachments as they scroll down the form.
- The name of the individual receiving services automatically populates after the form is submitted.
	- o *You will not see the name when you initiate the form; recipients will see their name after it is sent.*
- Review the ISP with the individual and ask for their agreement/consent to the plan before sending it out for signatures.

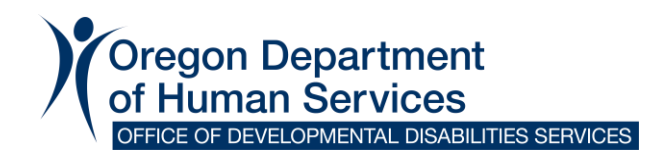

### **[Freedom of Choice](https://powerforms.docusign.net/e1eec903-8bb7-4dac-bed2-d3e47aa7e392?env=na4&acct=f298cb6d-6c1e-4a7a-85f9-1d094fbc9501&accountId=f298cb6d-6c1e-4a7a-85f9-1d094fbc9501&recipientLang=en)**

- The electronic form is only used to gather signatures; this form does not require any attachments to be uploaded.
- Services Coordinator or Personal Agent must fill out all fields highlighted in **red** before sending out the form.

**Note**: A witness is not needed when the individual or their legal representative is able to sign the form. A witness is only required when the recipient is unable to sign the form and a witness needs to document that person's choice.

### **[Notification of Rights](https://powerforms.docusign.net/33a39fb6-b458-4f0c-a721-8d24ed9b3bb6?env=na4&acct=f298cb6d-6c1e-4a7a-85f9-1d094fbc9501&accountId=f298cb6d-6c1e-4a7a-85f9-1d094fbc9501&recipientLang=en)**

- The electronic form is only used to gather signatures; this form does not require any attachments to be uploaded.
- Services Coordinator or Personal Agent must fill out all fields highlighted in **red** before sending out the form